# StorageTek Automated Cartridge System Library Software

**Quick Reference** 

Version 8.0.1

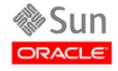

Part Number: 316139501 May 2010, Revision AA

Submit comments about this document by clicking the Feedback [+] link at: http://docs.sun.com

StorageTek Automated Cartridge System Library Software Quick Reference Guide Part Number: 316139501

Copyright © 1989, 2010, Oracle and/or its affiliates. All rights reserved.

This software and related documentation are provided under a license agreement containing restrictions on use and disclosure and are protected by intellectual property laws. Except as expressly permitted in your license agreement or allowed by law, you may not use, copy, reproduce, translate, broadcast, modify, license, transmit, distribute, exhibit, perform, publish, or display any part, in any form, or by any means. Reverse engineering, disassembly, or decompilation of this software, unless required by law for interoperability, is prohibited.

The information contained herein is subject to change without notice and is not warranted to be error-free. If you find any errors, please report them to us in writing.

If this is software or related software documentation that is delivered to the U.S. Government or anyone licensing it on behalf of the U.S. Government, the following notice is applicable:

U.S. GOVERNMENT RIGHTS Programs, software, databases, and related documentation and technical data delivered to U.S. Government customers are "commercial computer software" or "commercial technical data" pursuant to the applicable Federal Acquisition Regulation and agency-specific supplemental regulations. As such, the use, duplication, disclosure, modification, and adaptation shall be subject to the restrictions and license terms set forth in the applicable Government contract, and, to the extent applicable by the terms of the Government contract, the additional rights set forth in FAR 52.227-19, Commercial Computer Software License (December 2007). Oracle USA, Inc., 500 Oracle Parkway, Redwood City, CA 94065.

This software or hardware is developed for general use in a variety of information management applications. It is not developed or intended for use in any inherently dangerous applications, including applications which may create a risk of personal injury. If you use this software or hardware in dangerous applications, then you shall be responsible to take all appropriate fail-safe, backup, redundancy, and other measures to ensure the safe use. Oracle Corporation and its affiliates disclaim any liability for any damages caused by use of this software or hardware in dangerous applications.

Oracle is a registered trademark of Oracle Corporation and/or its affiliates. Oracle and Java are registered trademarks of Oracle and/or its affiliates. Other names may be trademarks of their respective owners.

 $AMD, Opteron, the \ AMD\ logo, and the \ AMD\ Opteron\ logo\ are\ trademarks\ or\ registered\ trademarks\ of\ Advanced\ Micro\ Devices.\ Intel\ and\ Intel\ Xeon\ are\ trademarks\ or\ registered\ trademarks\ or\ registered\ trademarks\ are\ used\ under\ license\ and\ are\ trademarks\ or\ registered\ trademarks\ of\ SPARC\ International,\ Inc.\ UNIX\ is\ a\ registered\ trademark\ licensed\ through\ X/Open\ Company,\ Ltd.$ 

This software or hardware and documentation may provide access to or information on content, products, and services from third parties. Oracle Corporation and its affiliates are not responsible for and expressly disclaim all warranties of any kind with respect to third-party content, products, and services. Oracle Corporation and its affiliates will not be responsible for any loss, costs, or damages incurred due to your access to or use of third-party content, products, or services.

# Revision History

| EC     | Date     | Revision | Description                                                                                                    |
|--------|----------|----------|----------------------------------------------------------------------------------------------------|
| 001631 | May 2010 | AA       | Supports StorageTek ACSLS 8.0.1. In this release software enforcement of the right-to-use license is no longer employed in ACSLS, and no longer checks for a valid license key. |

316139501 • Rev AA iii

## Quick Reference

Throughout this quick reference, underlines show valid command and keyword abbreviations. For example, and is an abbreviation of the audit command. Brackets  $[\ ]$  enclose optional parameters. A vertical bar  $(\ |\ )$  separates parameter choices.

#### Start and Stop Commands

The acsss command is used to start, stop, and monitor the status of the various services associated with ACSLS 8.0.1.

| Command             | Function                                                                                                    |
|---------------------|----------------------------------------------------------------------------------------------------|
| acsss enable        | This is the default method to bring up ACSLS. It checks for dependencies and activates, in the proper order, the five ACSLS services and the ACSLS GUI. When this method is used, the services are configured to restart automatically after a system reboot.                                                                                                    |
| acsss temp-enable   | Same as acsss enable but services are not restarted after a system reboot.                                                                                                    |
| acsss maint-enable  | Intended for maintenance operations, this option brings up the ACSLS database and the GUI infrastructure. This method is used in contexts of database maintenance (restore, import, export), library configuration (acsss_config), and minor software patch installations. Neither the acsls nor the smce service are enabled.                                                                                                    |
| acsss disable       | This is the default method used to halt ACSLS operation. It is not a complete shutdown and allows for the database and any GUI login sessions to remain active for maintenance operations after the acsls and smce services have been disabled. The resulting state is identical to that of acsss maint-enable. This is the safest method to bring down the server since ACSLS and the library are placed in an idle state before the services are disabled. |
| acsss force-disable | Same as acsss disable but the operation does not wait for an idle state before disabling acsls and smce.                                                                                                    |
| acsss shutdown      | This renders a complete shutdown of all ACSLS services. It is intended for contexts of software installation and de-installation, and other maintenance contexts that require the database (acsdb) or the GUI infrastructure (rmi-registry and surrogate) to be shutdown.                                                                                                    |
| acsss db            | Brings up only acsdb. It shuts down all other services.                                                                                                    |

316139501 • Rev AA 1

| Command        | Function                                                                                                    |
|----------------|----------------------------------------------------------------------------------------------------|
| acsss status   | This option provides a quick status report of the five ACSLS services and the GUI.                                                                           |
| acsss g-status | This option displays the status of the ACSLS GUI.                                                                                                    |
| acsss l-status | This option provides a verbose status summary of the five ACSLS services and includes pointers to log data for further analysis in troubleshooting contexts. |
| acsss p-status | Similar to acsss status, this report includes a listing of the various process id's that are monitored by each respective service contract.                  |
| acsss legal    | This option displays the ACSLS Legal Notice in English or French.                                                                                            |

#### Command Identifiers

#### Each command identifier corresponds to a type and consists of one or more components separated by commas.

|             | compone               | its separated by commas.                                                                                                    |  |
|-------------|-----------------------|----------------------------------------------------------------------------------------------------|--|
| acs_id      | acs(0-31)             | acs(0-31)                                                                                                    |  |
| cap_id      |                       | m(0-99),cap(0-11)<br>c (*) in a <i>cap_id</i> does the following:                                                                                              |  |
|             | acs,lsm,*             | causes ACSLS to select the highest priority available CAP in the LSM.                                                                                          |  |
|             | acs,*                 | causes ACSLS to select the highest priority available CAP in the ACS                                                                                           |  |
|             | *                     | for an enter request causes ACSLS to select the CAP in the ACS with the most free cells.                                                                       |  |
|             | *                     | for an eject request causes ACSLS to select the highest priority CAP in each ACS with a volume designated for ejection.                                        |  |
| cell_id     | acs(0-31),ls          | m(0-99),panel(0-50),row(0-41),column(0-23)                                                                                                    |  |
| drive_id    | acs(0-31),ls          | acs(0-31),lsm(0-99),panel(0-50),drive(0-31)                                                                                                    |  |
| drive_type  | Up to 10 ch<br>(A-Z). | Up to 10 characters transport type identifier; can be any combination of numbers (0-9) or letters (A-Z).                                                       |  |
| lock_id     | decimal nu            | decimal number (0-32767)                                                                                                    |  |
| lsm_id      | acs(0-31),ls          | acs(0-31),lsm(0-99)                                                                                                    |  |
| media_type  |                       | Up to 10 characters media type identifier; can be any combination of numbers (0-9) or letters (A-Z). Spaces are not allowed. A common media type is the STK1R. |  |
| owner_id    | volume ow             | volume owner                                                                                                    |  |
| panel_id    | acs(0-31),ls          | acs(0-31),lsm(0-99),panel(0-50)                                                                                                    |  |
| pool_id     |                       | decimal number (0-65535) Specifying an asterisk (*) for the <i>pool_id</i> reassigns a volume to its current <i>pool_id</i>                                    |  |
| port_id     | acs(0-31),po          | acs(0-31),port(0-15)                                                                                                    |  |
| request_id  | unique dec            | unique decimal number (0-65535) assigned by the ACSLS.                                                                                                    |  |
| subpanel_id | acs(0-31),ls          | acs(0-31),lsm(0-99),panel(0-50),startrow(0-41),startcolumn(0-23),endrow(0-41),endcolumn(0-23)                                                                  |  |
|             |                       |                                                                                                    |  |

| vol_id   | Six-character identifier consisting of any combination of numbers (0-9), letters (A-Z, a-z, or mixed case (except for use in volrpt)), dollar sign (\$), pound sign (#), and leading and/or trailing spaces (). Use single or double quotes to enclose <i>vol_ids</i> with leading or trailing spaces. <i>Do not</i> specify <i>vol_ids</i> with embedded spaces.       |
|----------|----------------------------------------------------------------------------------------------------|
| volrange | Specifies an ascending range of volumes separated by a dash. For volranges in query, enter, and eject commands: If it is a numeric range, specify only the right most numeric portions of the <i>vol_ids</i> as the range. All preceding characters <i>must</i> be identical. The display commands support full alphanumeric volranges and allow wildcards '*' and '_'. |

### Auditing the Library

| Audit the entire library - updates library configuration | audit cap_id server               |
|----------------------------------------------------------|-----------------------------------|
| Audit an ACS                                             | audit cap_id acs acs_id           |
| Audit an LSM                                             | audit cap_id lsm lsm_id           |
| Audit an LSM panel                                       | audit cap_id panel panel_id       |
| Audit an LSM subpanel                                    | audit cap_id subpanel subpanel_id |

### Configuration

| Run the configuration script                 | acsss_config |
|----------------------------------------------|--------------|
| Display values of dynamic options            | dv_print     |
| Display values of static options             | dv_config -s |
| Display values of dynamic and static options | dv_config -d |

### Configuration - Dynamic

| ACS Add a new ACS                                                                                                    | config acs new           |
|----------------------------------------------------------------------------------------------------|--------------------------|
| Reconfigure an existing ACS                                                                                                    | config acs acs_id        |
| Drives                                                                                                    |                          |
| Reconfigure all drives on an existing drive panel. This includes adding drives, updating drive types and serial numbers for existing drives, and deleting drives that were removed from the database. | config drive(s) panel_id |
| LSMs                                                                                                    |                          |
| Reconfigure an existing LSM and all its components, which include CAPs and panels.  Note: Use config acs to add or delete an LSM in an ACS                                                            | config lsm lsm_id        |
| Ports  Reconfigure port connections to an ACS.                                                                                                    | config port(s) acs_id    |

#### Displaying Status

| Display CAP information   | display cap cap_id ] [ -availability cap_availability] [ -status cap_status ][-priority cap_priority ] [ -state cap_state ] [ -manual   -automatic ] [ -condition cap_condition ] [ [ -c ]   [ -f field ] [ -s sort_field ] [ -n n ] ]              |
|---------------------------|----------------------------------------------------------------------------------------------------|
| Display cell information  | <u>display</u> cell <i>cell_loc</i> [ -status <i>cell_status</i> ] [ [ -c ]   [ -f <i>field</i> ] [ -s <i>sortfield</i> ] [ -n n ] ]                                                                                                    |
| Display drive information | display drive drive_id [ -status drive_status ] [-state drive_state ] [ -type drive_type ] [ -volume vol_id ] [ -lock lock_id ] [ -serial drive_serial_num ] [ -condition drive_condition] [ [ -c ]   [ -f field ] [ -s sort_field ] [ -n n ] ]     |
| Display lock information  | <u>display</u> lock <i>lock_id</i> [ -user <i>user_id</i> ] [ [ -c ]   [ -f <i>field</i> ] [ -s <i>sort_field</i> ] [ -n n ] ]                                                                                                    |
| Display LSM information   | display lsm lsm_id [ -status lsm_status ] [-state lsm_state ] [ -free_cells cell_count ] [-type lsm_type ] [ -serial lsm_serial_num ] [-condition lsm_condition ] [ -door_open   -door_closed ] [ [ -c ]   [-f field ] [ -s sort_field ] [ -n n ] ] |
| Display panel information | display panel <i>panel_id</i> [ -type <i>panel_type</i> ] [ [ -c ]   [ -f <i>field</i> ] [ -s <i>sort_field</i> ] [ -n n ] ]                                                                                                    |
| Display pool information  | display pool pool_id [ -low_water low_water_mark   -high_water high_water_mark ][-overflow   -no_overflow ] [ [ -c ]   [ -f field ] [ -s sort_field ] [ -n n ] ]                                                                                    |

| Display port information   | display port port_id [ -online   -offline ] [ -name port_name ] [ [ -c ]   [ -f field ] [-s sort_field ] [ -n n ] ]                                                                                                    |
|----------------------------|----------------------------------------------------------------------------------------------------|
| Display volume information | display volume vol_id [ -home acs,lsm,panel,row,column] [ -drive drive_loc ] [-data   -scratch   -clean ] [ -media media_type ] [ -pool pool_id ] [ -standard   -virtual ] [ -status vol_status ] [ -entry entry_date ] [ -access access_date ] [ -lock lock_id ] [ [ -c ]   [ -f field ] [ -s sort_field ] [ -n n ] ] [ -max_use max_use] [ -lock_time lock_time] |

#### Maintaining the Database

| Export database table data and ACSLS control database files to tape or a file. Use when reinstalling ACSLS or upgrading to a new ACSLS version using the same database.            | db_export.sh -f [ db_file   tape_device ]  |
|----------------------------------------------------------------------------------------------------|--------------------------------------------|
| Import database table data and ACSLS control database files from the export tape or file. Use when reinstalling ACSLS or upgrading to a new ACSLS version using the same database. | db_import.sh -f [ db_file   tape_device ]  |
| Back up the database                                                                                                    | bdb.acsss -f [ backup_file   tape_device ] |
| Bring up the database                                                                                                    | acsss db                                   |
| Recover the database after a database failure                                                                                                    | rdb.acsss                                  |

## Managing CAPS

| Display CAP status                                   | query <u>cap</u> cap_id   <u>all</u> or <u>display</u> cap cap_id  * |
|------------------------------------------------------|----------------------------------------------------------------------|
| Set CAP's entry mode (manual or automatic)           | set cap mode manual   automatic cap_id                               |
| Set CAP's automatic selection priority               | set cap priority cap_priority cap_id                                 |
| Make manual mode CAP ready to enter labelled carts   | enter cap_id                                                         |
| Make multiple CAPs in an LSM ready                   | enter lsm_id                                                         |
| Make CAP ready to enter unlabeled carts into library | <u>ve</u> nter cap_id vol_id                                         |

#### Managing Dual LMU

| Display LMU and port status for both single-LMU and dual-LMU ACS configurations and desired state for ACSs and ports. | query lmu acs_id   all |
|----------------------------------------------------------------------------------------------------|------------------------|
| Manually switch ACS<br>management from the ACS's<br>master LMU to the standby LMU                                     | switch lmu acs_id      |

#### Managing Locks

| Set your lock ID                                                                                 | set lock lock_id                                              |
|--------------------------------------------------------------------------------------------------|---------------------------------------------------------------|
| Display your current lock ID or user ID                                                          | show lock   user                                              |
| Lock a volume or drive (to your current lock ID)                                                 | lock drive   volume identifier                                |
| Remove active locks (to your current lock ID) on specified drives or volumes or all active locks | unlock <u>dr</u> ive   <u>vo</u> lume <i>identifier</i>   all |
| Remove all active and pending locks on specified drives or volumes                               | <u>clear lock drive   volume identifier</u>                   |

#### Managing Scratch Pools/Volumes

| Create or modify scratch pools                  | define pool low_water_mark high_water_mark pool_id[overflow] |
|-------------------------------------------------|--------------------------------------------------------------|
| Display scratch pool attributes                 | query pool pool_id   all                                     |
| Display the status of scratch volumes in a pool | query <u>sc</u> ratch <u>pool_id</u>   <u>al</u> l           |

| Set volume's scratch attribute and assign the volume to a scratch pool                                                                                           | set scratch pool_id vol_id   volrange              |
|----------------------------------------------------------------------------------------------------|----------------------------------------------------|
| Change volume from scratch to data                                                                                                    | set scratch off pool_id vol_id   volrange          |
| Delete an empty scratch pool                                                                                                    | delete pool pool_id   all                          |
| Mount a scratch volume from a specified pool (single media libraries)                                                                                            | mount * drive_id pool_id                           |
| Mount a scratch volume from the common pool (single media libraries)                                                                                             | mount * drive_id                                   |
| Mount a scratch volume from a specified pool with specific media type                                                                                            | mount * drive_id pool_id media_type                |
| Mount a scratch volume from a specific pool, media type based on scratch preferences defined                                                                     | mount * drive_id pool_id media *                   |
| Mount a scratch volume from common pool, media type based on defined scratch preferences                                                                         | mount * drive_id media *                           |
| Mount a scratch volume from common pool with specified media type                                                                                                | mount * drive_id media_type                        |
| Display scratch pool information for a specific pool or for all pools                                                                                            | display pool pool_id  *                            |
| Review pre-defined policies for volumes that are: newly entered discovered by audit or cartridge recovery re-activated by audit, cartridge recovery, or an enter | watch_vols [start stop]                            |
| Display status of media-<br>compatible transports for a<br>specified scratch pool (or volume<br>media type within the pool)                                      | query mount * pool_id [media media_type   media *] |

#### Managing Volumes

| Mount a data volume or cleaning cartridge                                               | mount vol_id drive_id [bypass] [readonly]                                              |
|-----------------------------------------------------------------------------------------|----------------------------------------------------------------------------------------|
| Dismount a data volume or cleaning cartridge                                            | dismount vol_id drive_id [force]                                                       |
| Create a volume report                                                                  | volrpt [-s vol   loc   use] [-d] [-f filename][-z] [-a   -l   -v identifier_list]      |
| Use Display for dynamic reporting of library components and/or volumes.                 | See Display commands.                                                                  |
| Set volume ownership                                                                    | set owner owner_id volume vol_id   volrange                                            |
| Eject volumes from the library                                                          | eject cap_id vol_id   volrange                                                         |
| Move volumes to a specified LSM                                                         | move vol_id lsm_id                                                                     |
| Delete a volume in an offline LSM                                                       | del_vol [-n] [-d] [-f] [-q] <i>vol_id</i>                                              |
| Move multiple cartridges to one or more LSMs.                                           | moving.sh -f vol_list_file -t lsm_id                                                   |
| Set cleaning cartridge attributes                                                       | set clean max_usage   vol_id   volrange                                                |
| Set cleaning attributes back to data cartridges                                         | set clean off vol_id   volrange                                                        |
| Display volume information for cleaning cartridges                                      | display volume vol_id   vol_range   *-clean                                            |
| Display volume end of warranty<br>and end of life percentages, sorted<br>by end of life | display volume * [-media media type] -f media end_of_life warranty_life -s end_of_life |

#### Query Status

| query <u>ser</u> ver                                                        |
|-----------------------------------------------------------------------------|
| query acs acs_id   all                                                      |
| query <u>ls</u> m <u>lsm_id</u>   <u>al</u> l                               |
| query cap cap_id   all                                                      |
| query <u>dr</u> ive <u>drive_id</u>   <u>al</u> l                           |
| query <u>lm</u> u acs_id   a <u>l</u> l                                     |
| query mount vol_id                                                          |
| query <u>mou</u> nt * pool_id [ <u>me</u> dia media_type   <u>me</u> dia *] |
| query <u>port</u> port_id   <u>al</u> l                                     |
| query <u>vol</u> ume <i>vol_id</i>   <u>al</u> l                            |
| query <u>clean</u> vol_id   <u>al</u> l                                     |
| query <u>sc</u> ratch <i>pool_id</i>   <u>al</u> l                          |
| query <u>pool</u> pool_id   <u>al</u> l                                     |
|                                                                             |

| Request status                                                  | query request request_id   all                                    |
|-----------------------------------------------------------------|-------------------------------------------------------------------|
| Display the lock status of a transport or volume                | query <u>lock</u> <u>drive   vol</u> ume identifier   <u>al</u> l |
| Display cleaning cartridge attributes                           | query <u>clean vol_id   all</u>                                   |
| Monitor and manage the free cells in libraries managed by ACSLS | free_cell.sh                                                      |
| Display license key information                                 | get_license.sh                                                    |

#### Varying Library Components

| Change the desired state and the state of an ACS | vary acs acs_id online   offline   diagnostic [force]                                    |
|--------------------------------------------------|------------------------------------------------------------------------------------------|
| Change the state of an LSM                       | <u>vary lsm lsm_id</u> <u>on</u> line   <u>of</u> fline   <u>diag</u> nostic [force]     |
| Change the state of a CAP                        | vary cap cap_id online   offline   diagnostic [force]                                    |
| Change the state of a transport                  | vary <u>drive drive_id</u> <u>on</u> line   <u>of</u> fline   <u>diag</u> nostic [force] |
| Change the desired state and the state of a port | vary port _port_id online   offline                                                      |